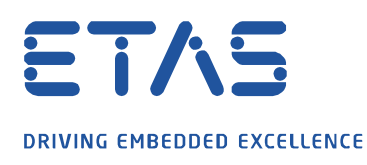

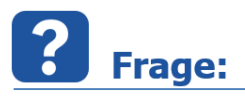

**Warum stürzt der Targetserver beim Öffnen des INCA-Experimentes mit einer Fehlermeldung und einem Callstack-Fehler ab?**

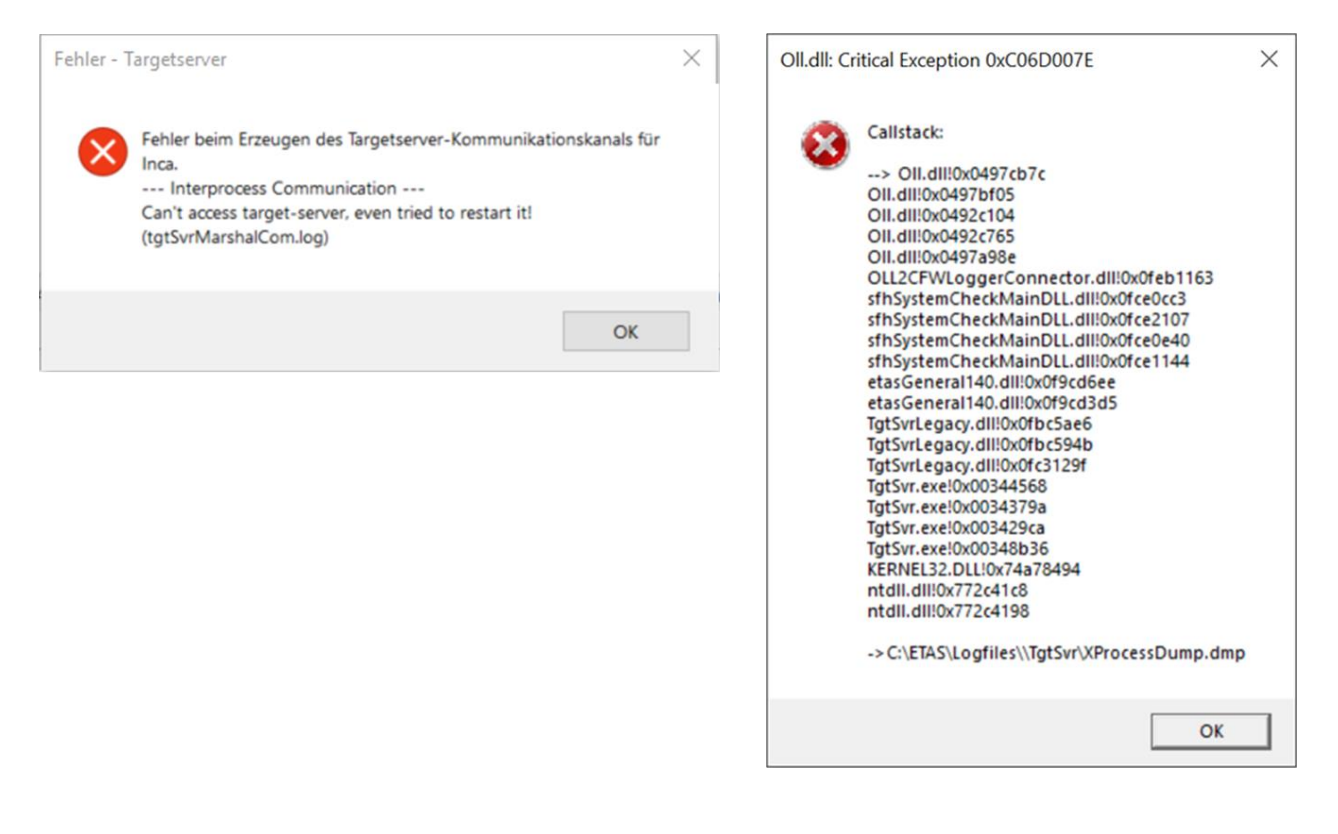

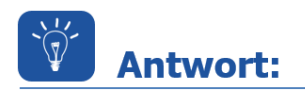

**Nach der Installation oder Neuinstallation von INCA kommt es beim Starten des Experimentes zu einer Targetserver- und einer oll.dll Callstack-Fehlermeldung. Ursache hierfür kann eine fehlende oder fehlerhafte Installation des BOA Distribution Packages sein.**

Um das Problem zu beheben, ist eine Neuinstallation des BOA Distribution und Integration Packages notwendig.

Das BOA Distribution und Integration Package ist im ETAS Download-Center verfügbar: <https://www.etas.com/en/downloadcenter/18102.php>

Entpacken Sie die ZIP-Datei und starten die .exe-Dateien des **Distribution Packages** (BOA\_EBI\_Distribution\_Package\_Installer\_x64.exe und BOA\_EBI\_Distribution\_Package\_Installer\_x86.exe) sowie die .exe-Dateien des Integration Packages (BOA\_EBI\_IP\_Installer\_x64.exe und BOA\_EBI\_IP\_Installer\_x86.exe).

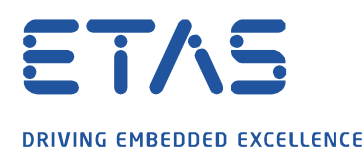

Lässt sich das Experiment in INCA nicht öffnen, entfernen Sie die soeben installierte Version über die **Windows-Systemsteuerung** und **App & Features**. Sollte diese dort nicht aufgeführt sein, benötigen Sie folgendes Microsoft **Fix-It** Tool:

Ø

[https://support.microsoft.com/de-de/help/17588/windows-fix-problems-that-block-programs-being-installed](https://support.microsoft.com/de-de/help/17588/windows-fix-problems-that-block-programs-being-installed-or-removed)[or-removed](https://support.microsoft.com/de-de/help/17588/windows-fix-problems-that-block-programs-being-installed-or-removed)

Starten Sie das **Fix-It** Tool **Program\_Install\_and\_Uninstall.meta.diagcab** per Doppelklick. Hierfür sind Admin-Rechte erforderlich.

Hinweis:

**Das Fix-It Tool kann in einem Durchgang maximal ein Softwarepaket deinstallieren. Führen Sie das Tool für jede weitere Deinstallation erneut aus.**

1. Schritt: Drücken Sie "**Weiter**"

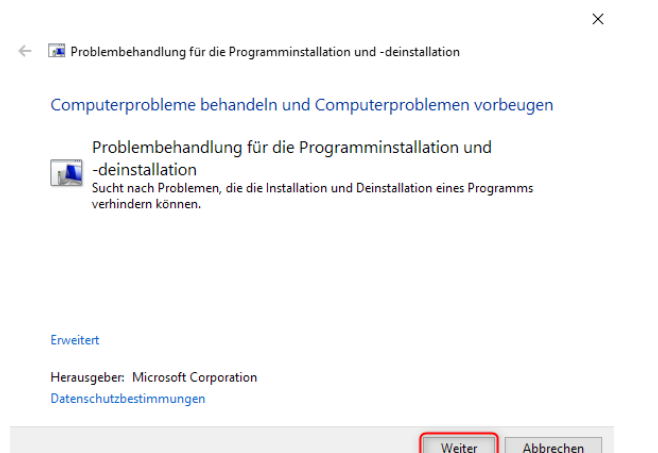

2. Schritt: Drücken Sie "Die Deinstallation wird ausgeführt."

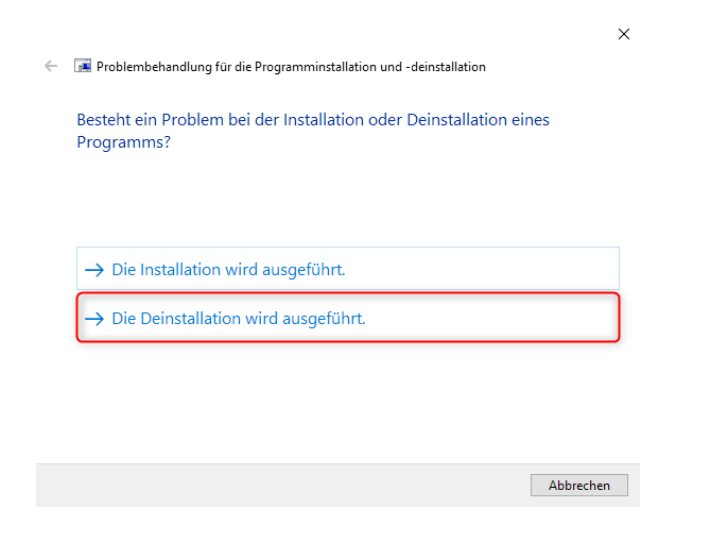

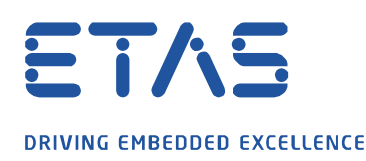

3. Schritt: Wählen Sie jeweils das zu deinstallierende Programm aus und drücken "**Weiter**". Deinstallieren Sie die Programme **EBI Distribution Package x64**, **EBI Distribution Package x86**  und **EDI-EBI Package x86**.

Q

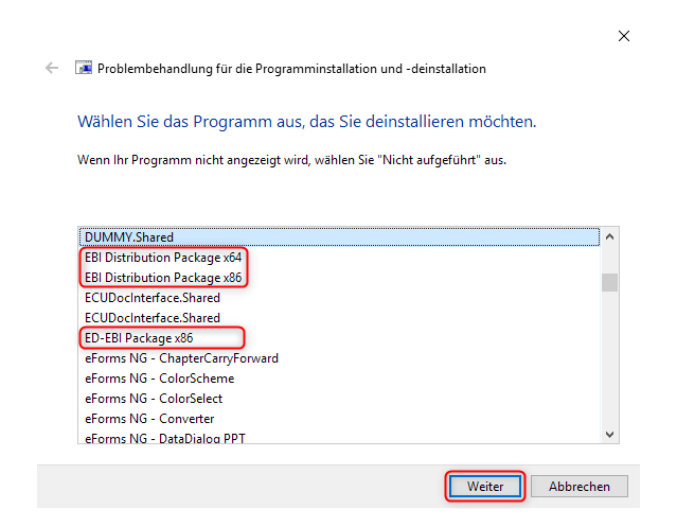

Installieren Sie abschließend das eingangs erwähnte BOA Distribution und Integration Package erneut.

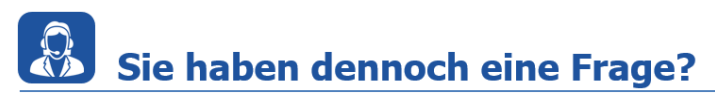

Für weitere Fragen stehen wir Ihnen gern zur Verfügung. Unsere Hotline-Nummer finden Sie unter<http://www.etas.com/de/hotlines.php>

Die hier dargestellten Informationen (hier auch "FAQ" genannt) werden ohne jegliche (ausdrückliche oder konkludente) Gewährleistung, Garantie bzw. Zusage über Vollständig- oder Richtigkeit zur Verfügung gestellt. Außer im Falle vorsätzlicher Schädigung, haftet ETAS nicht für Schäden, die durch oder in Folge der Benutzung dieser Informationen (einschließlich indirekte, mittelbare oder sonstige Folgeschäden) aufgetreten können bzw. entstanden sind.